# 使って便利! LINEでつながる

## 地域情報

北九州市のアカヴントを友達登録!

槻田市民センターのお知らせが届きます。

### HEALLAABOWERALAHLADADEL

#### いいこと、いっぱい

携帯(パソコン)で気軽に情報をキャッチ 「いつ、どんな事業があったかな」 そんな時もLINEを見返せばすぐに確認 自分の知りたい校区を選択できる

登録費用はかからず簡単、便利

(アプリは無料ですが、通信費はかかります)

【お問合せ】 槻田市民センター 653-1185

#### まずは QR コードで簡単登録

北九州市

次のどちらかの方法で、友達登録を行ってください。 ※受信設定の手続きで不明な点がありましたら、 広報室広報課(093-582-2236)までご連絡ください。

① LINE アプリを開き、画面上部の検索欄に「北九州市」 と入力。「公式アカウント」の検索結果から追加。

② LINE 内の QR コードリーダー画面、カメラアプリや 二次元コードリーダーのアプリを開き、以下の二次元 コードを読み取る。

その後の手順は裏面を ご覧ください

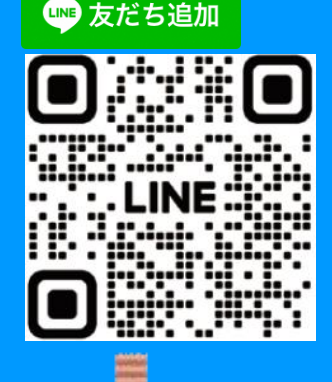

※LINEアプリを使っての無料サービスです。LINEをインストールする必要があります。

#### **受信設定をして、市民センターのお知らせを受け取ろう!**

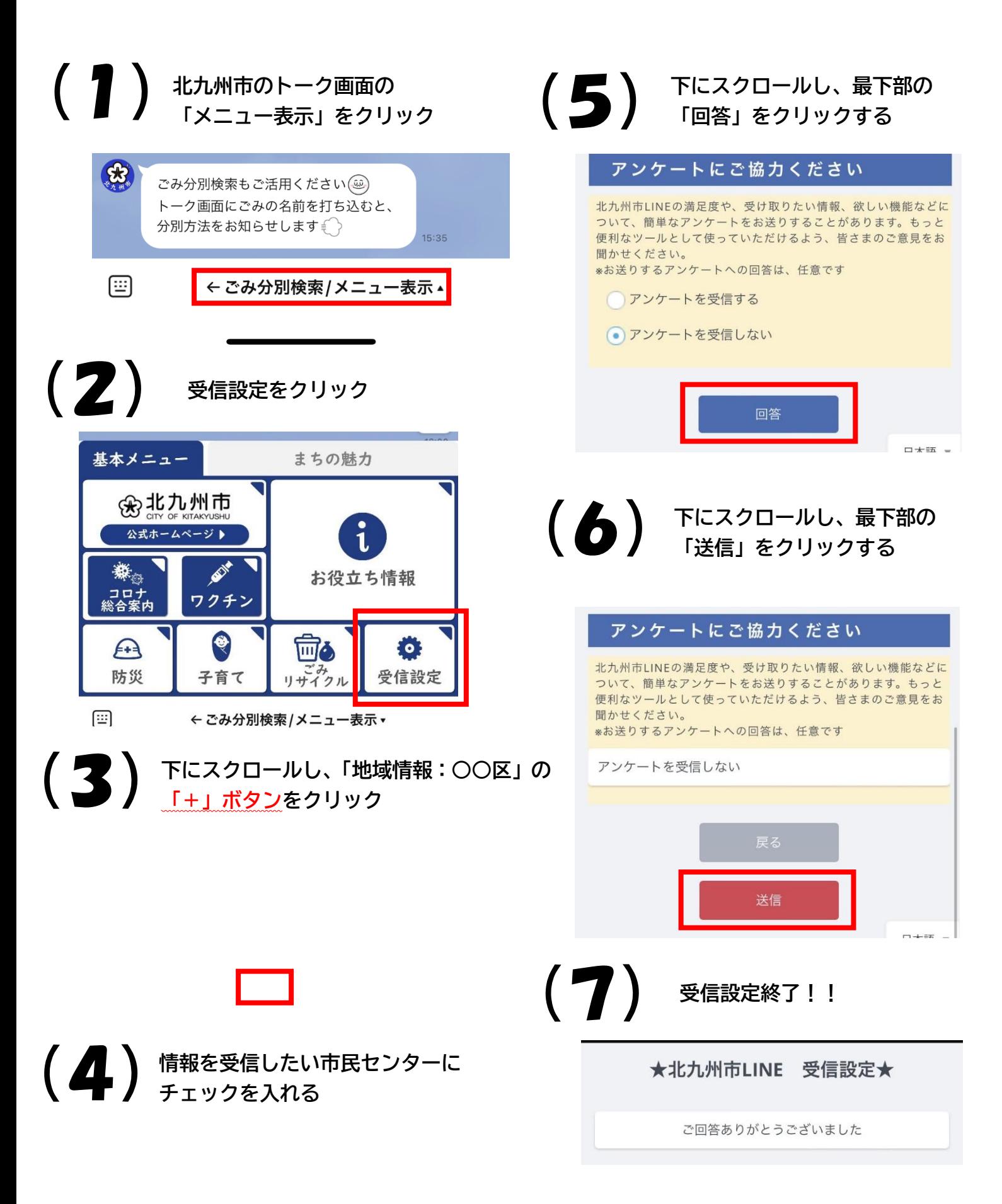